УДК 004

ż

## **Разработка с помощью библиотеки NetCdf для Java консольного приложения для работы с метеорологическими данными**

*Семченко Регина Викторовна Приамурский государственный университет имени Шолом-Алейхема студент*

*Еровлев Павел Андреевич Приамурский государственный университет имени Шолом-Алейхема cтудент*

## **Аннотация**

В данной статье описан процесс создания консольного приложения, которое будет находить выбранные метеорологические данные, скачивать их и расписывать, что в них находится

**Ключевые слова:** NetCDF, Java, библиотека, погода

# **Development of a console application for working with meteorological data using the NetCdf library for Java**

*Semchenko Regina Viktorovna Sholom-Aleichem Priamursky State University student*

*Erovlev Pavel Andreevich Sholom-Aleichem Priamursky State University student*

# **Abstract**

This article describes the process of creating console applications that will be in the selected meteorological data **Keywords:** NetCDF, Java, library, weather

NetCDF - это набор программных библиотек и машинно-независимых форматов данных, которые поддерживают создание, доступ и совместное использование научных данных, ориентированных на массивы. Это также стандарт сообщества для обмена научными данными. Unidata Program Center поддерживает программные интерфейсы netCDF для  $C$ ,  $C ++$ , Java и Fortran. Интерфейсы программирования также доступны для Python, IDL, MATLAB, R, Ruby и Perl.

Цель данной статьи разработать консольное приложение, которое будет по запросу скачивать данные в формате «.nc», считывать их и выводить данные в консоль.

С.Н. Королев и В.С. Суетин провели разработку программного комплекса, который позволяет распаковывать и визуализировать файлы метеорологических данных второго уровня[1]. В своей работе А.А. Недоступ и А.О. Ражев рассмотрели задачи по созданию базы данных, где будут храниться топологические данные мест лова[2]. М.В. Иванчик и А.М. Иванчик выполнили разработку программы, которая преобразоваывает файлы формата «GRIB» в файлы формата «NetCDF» [3]. М.А. Зимин и И.Р. Давлиев рассмотрели в ствоей статье проблемы возникающие при работе с данными изучения атмосферных явлений [4]. В своей статье А.Г. Титов, Е.П. Гордов и И.Г. Окладников разработали приложение для веб-сервисов которые помогают при работе с данными NetCDF[5].

Для начала создадим файл с расширением ".java" и напишем основные классы, которые будут задавать вопросы в консоли, для того, чтобы узнать, что хочет пользователь (рис.1).

```
\uparrowimport java.util.HashMap;
 import java.util.Map;
\triangleimport java.util.Scanner;
 public class Choices {
     private final HtmlParser __parser;
     private final Map<String, String> __categories;
     private final Map<String, String> __types;
     private final Map<String, String> __sources;
     private int count = 0;
     public Choices() {
         _{-}parser = new HtmlParser();
         _{--}categories = new HashMap<>();
         _{-}types = new HashMap<>();
         _{--}sources = new HashMap<>();
         __categories.put("1", "Атмосферные осадки");
```
Рисунок 1 – Варианты ответов

Далее создадим класс, который будет считывать ответ на вопрос о выборе метеорологического центра (рис.2).

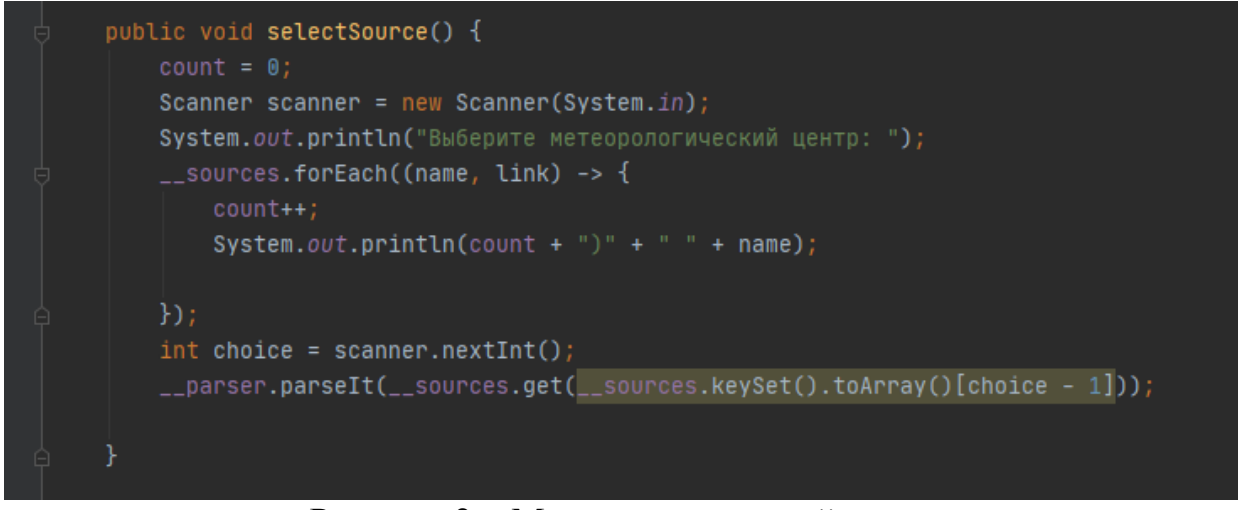

Рисунок 2 – Метеорологический центр

Далее дадим пользователю список метеорологических центров и в зависимости как ответил на предыдущий вопрос пользователь, который будет задав в следующем классе, будем давать ссылки на сайты, где хранятся данные именно с выбранными данными (рис.3).

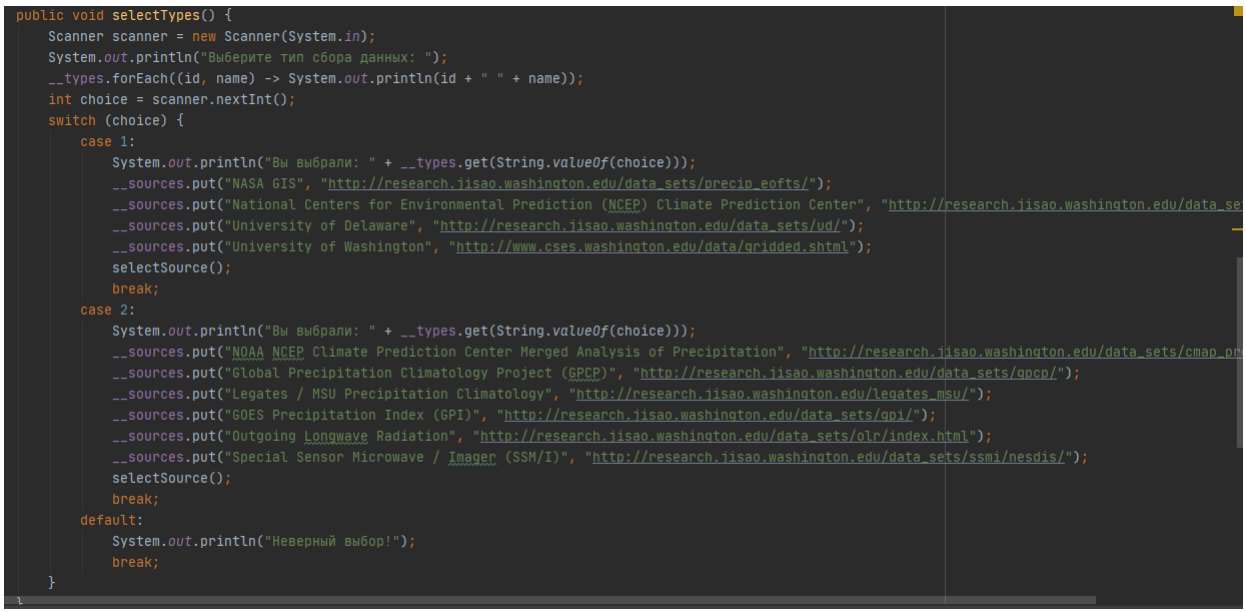

Рисунок 3 – Список метеоцентров

Создадим класс, где пользователю будут даваться на выбор два разных способа сбора данных и в зависимости от ответа будет воспроизведен предыдущий вопрос (рис.4).

| public void selectCategories() {                                                                  |
|---------------------------------------------------------------------------------------------------|
| Scanner scanner = $new$ Scanner (System.in);                                                      |
| System.out.println("Выберите категорию: ");                                                       |
| $\text{\_}$ categories.forEach((id, name) -> System.out.println(id + $\text{\text{``}}$ + name)); |
| $int choice = scanner.nextInt()$ ;                                                                |
| if (choice == 1) $\{$                                                                             |
| $System.out.println("Bb Bb0001: " + _`categories.get(String.valueIf(choice)));$                   |
| $\text{\_t}$ types.put("1", "С помощью дождемера: ");                                             |
| __types.put("2", "С помощью спутника: ");                                                         |
| $selectTypes()$ ;                                                                                 |
| //Добавить типы по итогам исследования                                                            |
|                                                                                                   |
|                                                                                                   |

Рисунок 4 – Выбор способа измерения

На этом с файлом закончили, создадим следующий файл, который будет отвечать за парсинг страниц метеоцентров, подключим все необходимые функции и создадим первый класс, который возвращает первые переменные (рис.5).

| import <b>org.jsoup.Jsoup;</b>                       |
|------------------------------------------------------|
| import org.jsoup.nodes.Document;                     |
| import org.jsoup.nodes.Element;                      |
| import org.jsoup.select.Elements;                    |
| import java.io.IOException;                          |
| import java.util.HashMap;                            |
| import java.util.Map;                                |
| $\ominus$ import java.util.Scanner;                  |
| public class HtmlParser {                            |
| private final Map <string, string=""> map;</string,> |
| private final Scanner scanner;                       |
| public HtmlParser(){                                 |
| $map = new HashMap \ll( )$ ;                         |
| $scanner = new Scanner(System.in);$                  |
|                                                      |

Рисунок 5 – Добавление библиотек

Следующим классом будет самый большой класс, в нем разместится функция считывания данных, функция построение диаграммы и полученных данных и вывод данных пользователю (рис.6-8).

#### Постулат. 2020. №7 ISSN 2414-4487

ż

```
public void parseIt(String url) {
    String urlToParse;
    int count = 0;
    if (!url.startsWith("http")){
        urlToParse = "http://" + url;else urlToParse = url;
    // Получаем страницу
    Document doc;
    try fdoc = Jsoup.connect( urk "" + urlToParse).get();
        String title = doc.title();
                                           1
                                               \frac{1}{2} (\frac{1}{2});
        System.out.println("________
        System.out.println(title);
                                                ............");
        System.out.println("_{---}System.out.println("\nФайлы, найденные на выбранном ресурсе: \n");
        // Получаем все элементы из документа по тэгу
        Elements links = doc.getElementsByTag( tagName: "a");
        for (Element link : links) {
            String linkHref = link.attr( attributeKey: "href");
            String linkText = link.text();
```
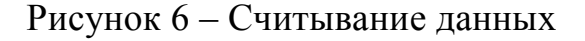

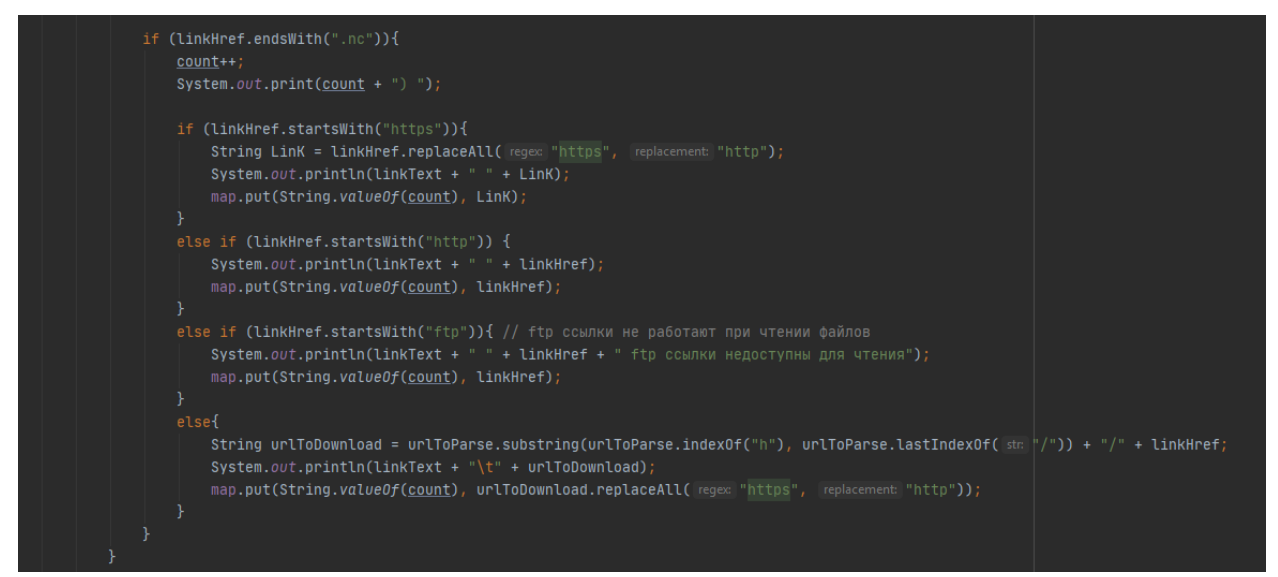

Рисунок 7 - Скачивание данных

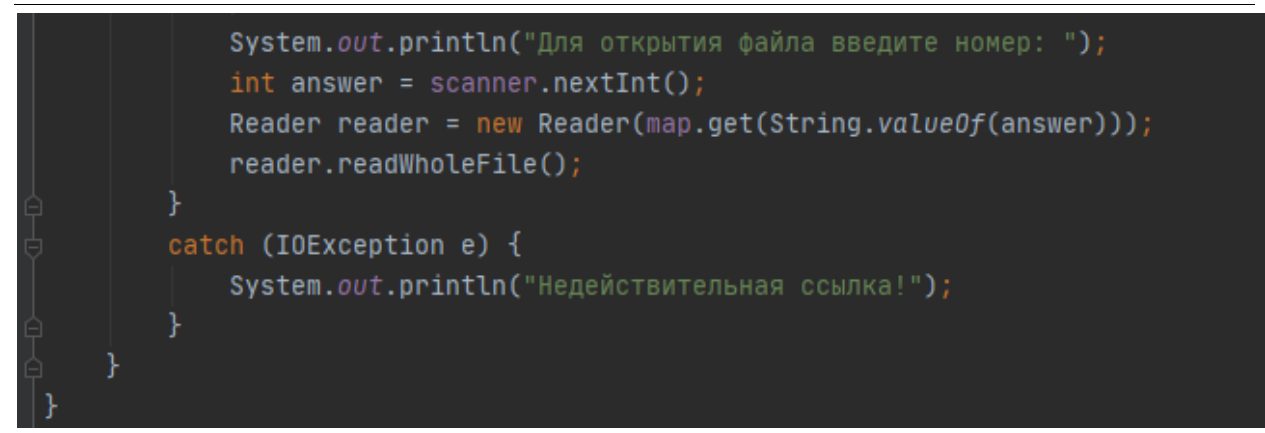

Рисунок 8 – открытие данных

Файл готов, создадим еще один файл и напишем в нем функции вывода данных (рис. 9-10).

```
import org.jfree.ui.RefineryUtilities;
import ucar.ma2.Array;
import ucar.ma2.InvalidRangeException;
import ucar.nc2.NCdumpW;
import ucar.nc2.NetcdfFile;
import ucar.nc2.Variable;
import ucar.nc2.dataset.NetcdfDataset;
import java.io.IOException;
import java.util.Scanner;
public class Reader {
    private NetcdfFile nc = null;
    private final String fileName;
    public Reader(String filePath){
        fileName = filePath;
        Scanner scanner = new Scanner(System.in);
    public void readWholeFile(){
        try fnc = NetcdfDataset.open(fileName, cancelTask null);
```
Рисунок 9 – Добавление библиотек

Постулат. 2020. №7 ISSN 2414-4487

ż

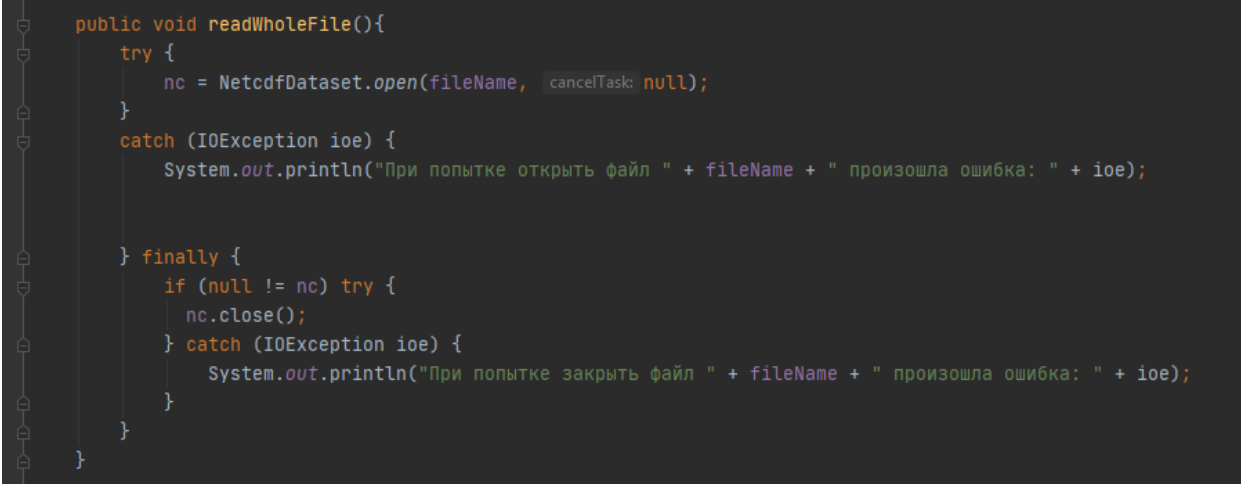

Рисунок 10 – открытие файлов

Теперь осталось создать файл с главным классом main и вписать в него запуск основной функции, после чего приступить к тесту приложения (рис.11).

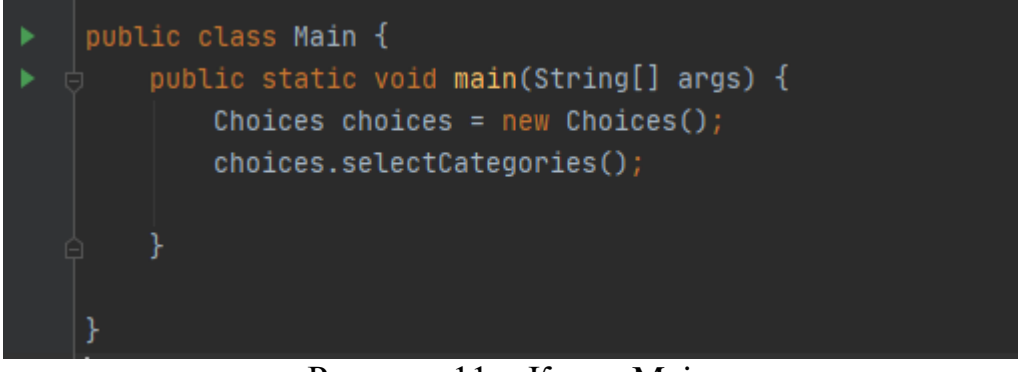

Рисунок 11 – Класс Main

Все, написание приложения готово, теперь можно опробывать его в действии. Запустим код и ответим на вопросы от программы, до построения диаграммы (рис.12-15).

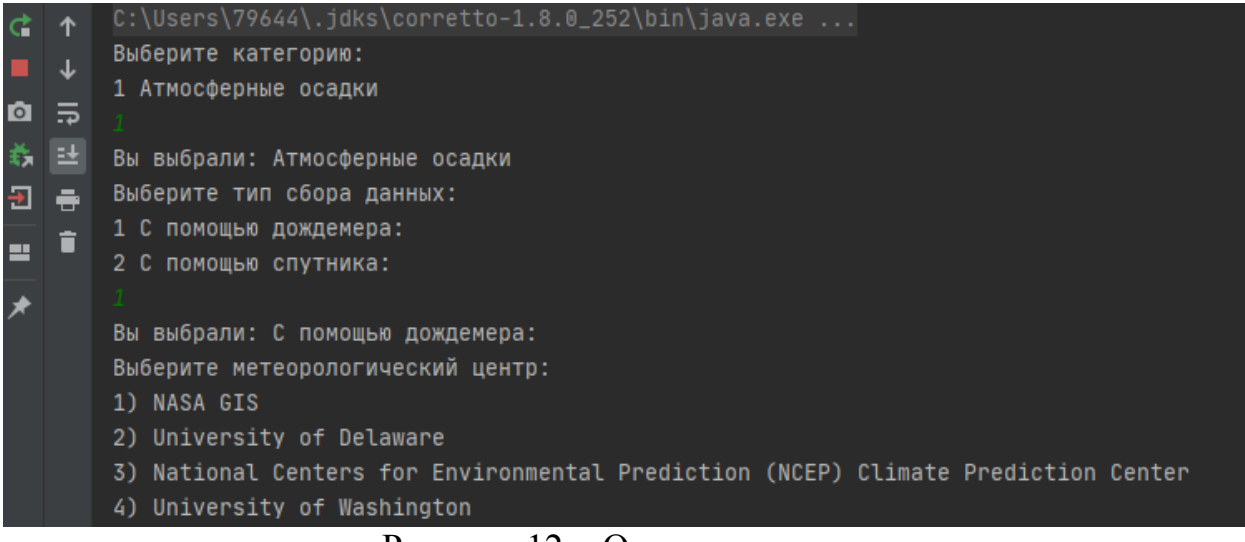

Рисунок 12 – Ответ на вопрос

#### Постулат. 2020. №7 ISSN 2414-4487

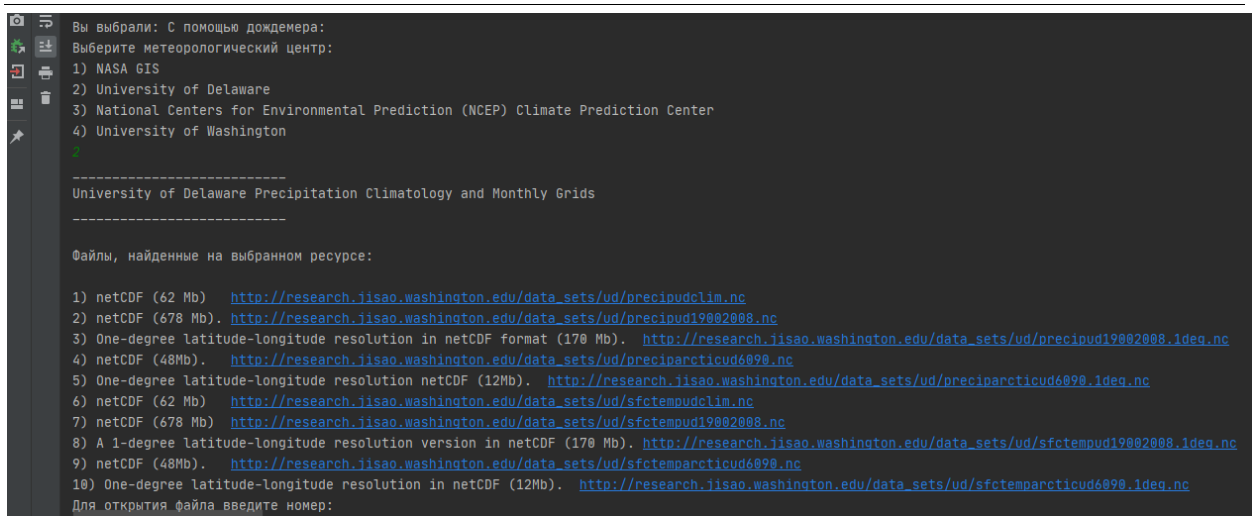

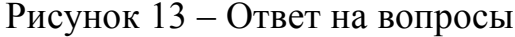

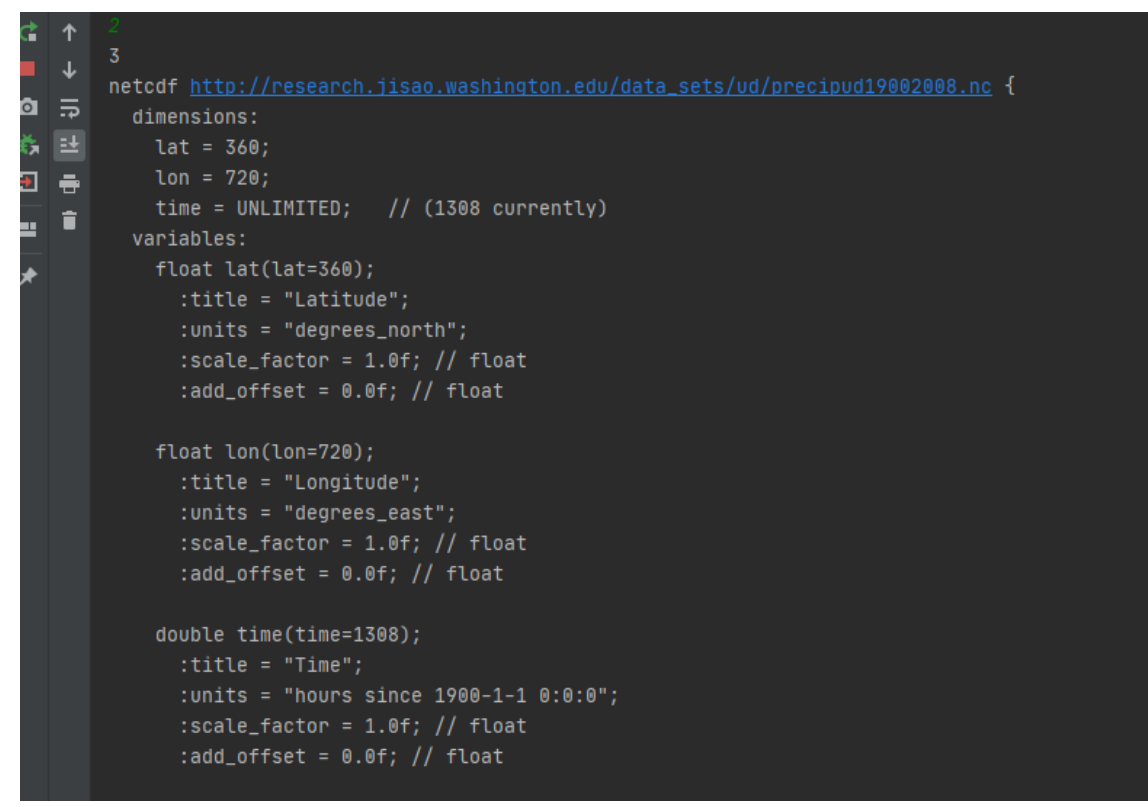

Рисунок 14 – Вывод данных в консоль

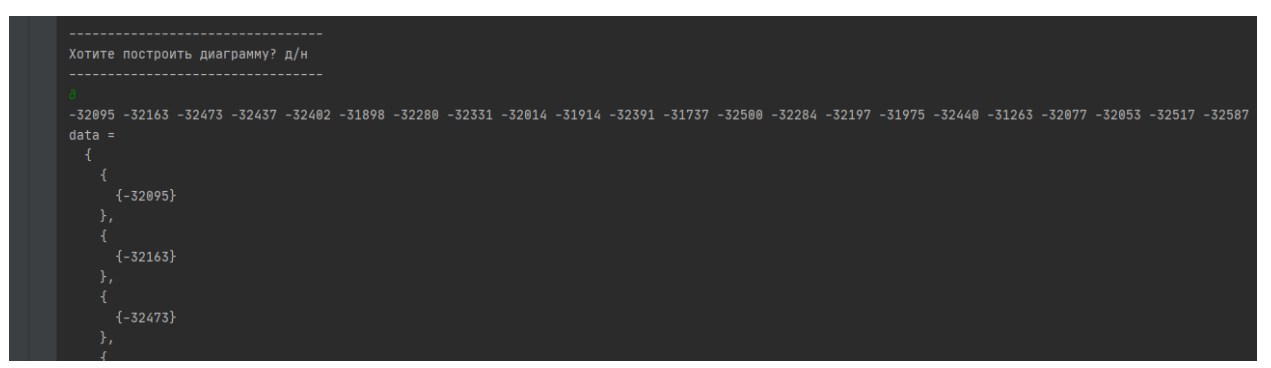

Рисунок 15 – Вывод данных диаграммы

При работе приложение вывело в консоль данные о времени, координаты места от куда считывались данные. Данные были выбраны с 1900 по 2009 год и при построении диаграммы можно заметить количество осадков в каждом год (рис.16).

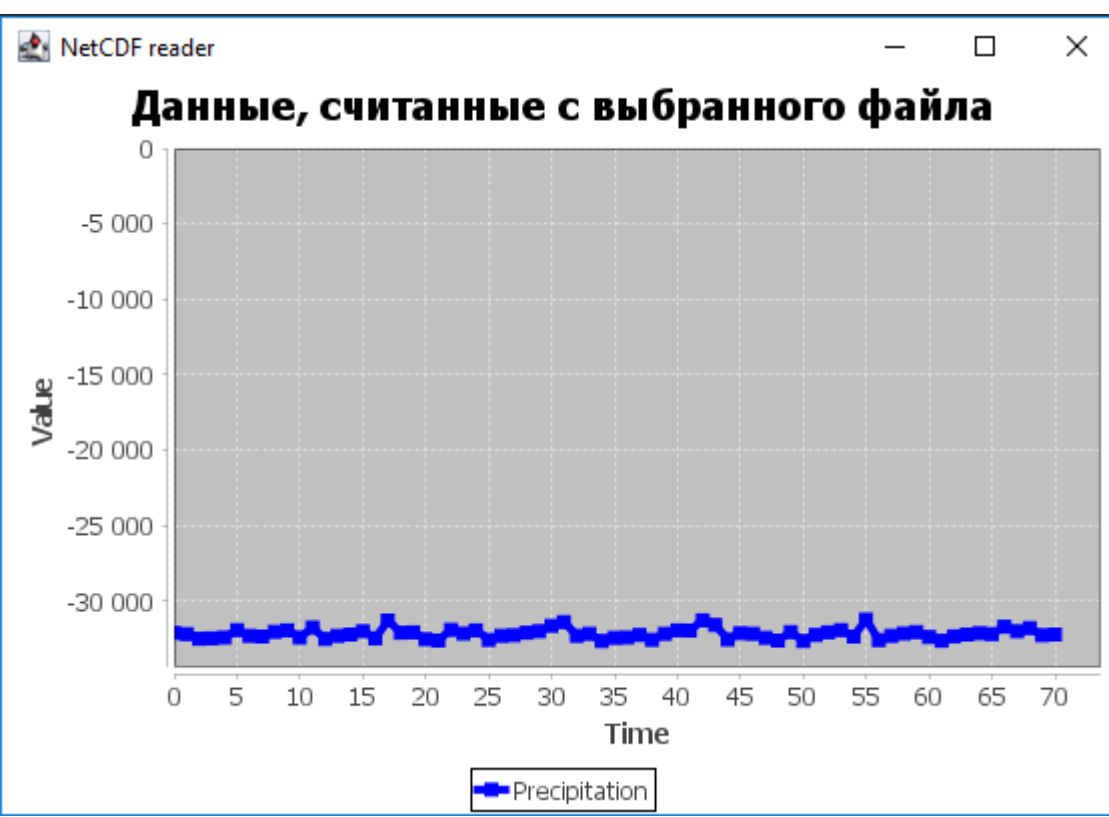

Рисунок 16 – Диаграмма с данными

Процесс создания программы завершен. С помощью данного приложения можно легко считать данные и построить диаграмму на современных данных, поменять сайты на другие регионы и решать какиелибо задачи по прогнозированию.

В данной статье было разработано консольное приложение по нахождению и считыванию метеорологических данных и построению диаграммы на основе этих данных.

## **Библиографический список**

- 1. С.Н. Королев, В.С. Суетин Программный комплекс для распаковки и визуализации файлов данных дистанционного зондирования второго уровня в формате netcdf// Современные научные исследования и инновации. 2017. № 7-5 (43). С. 47-55.
- 2. А.А. Недоступ, О.А. Ражев Определение топологии места лова по батиметрическим картам формата netcdf // Труды Международного симпозиума «Надежность и качество». 2014. №5. С. 14-20.
- 3. М.В. Иванчик, А.М. Иванчик. Программа для преобразования файлов метеорологического прогноза моделью ета в netcdf формат базы данных

метеорологических прогнозов для акватории черного моря // Автоматика. Вычислительная техника. 2012. №1. С. 24-30.

- 4. М.А. Зимин, И.Р. Давлиев Работа с данными netcdf для анализа приземных температур на южном урале // Современные научные исследования и инновации. 2017. № 1 . С. 75-79.
- 5. А.Г. Титов, Е.П. Гордов, Окладников И.Г. Архитектура приложения вебкартинга для работы с данными netcdf // Труды Международного симпозиума «Надежность и качество». 2017. №2. С. 17-25.